# Generating Pseudo-random Numbers in MATLAB or,

## How to use rand and randn

Gerald W. Recktenwald Department of Mechanical Engineering Portland State University gerry@pdx.edu

ME 350: using rand and randn

# Why Use Statistics in ME 350?

- It's important for engineers to understand statistics
- Some numerical methods rely on statistical properties and methods
	- $\triangleright$  Least squares curve fitting
	- . Monte-Carlo methods
	- $\triangleright$  Machine learning
	- $\triangleright$  Signal processing
- Using random inputs can be useful to
	- $\triangleright$  Demonstrate algorithms, i.e., as a teaching device
	- $\triangleright$  To generate test inputs, i.e., don't rely on "simple" or "nice" values for testing

## rand and randn

 $A = \text{rand}(m, n)$ 

- A is a matrix with m rows and n columns.
- Elements of A are approximately a uniform random distribution on  $[0, 1]$ .

 $B = \text{randn}(m,n)$ 

- B is a matrix with m rows and n columns.
- Elements of B are approximately a normal distribution with mean of 0 and standard deviation of 1.

The probability density for the (ideal) normal distribution is

$$
p(x) = \frac{1}{\sqrt{2\sigma^2 \pi}} \exp\left(-\frac{(x-\mu)^2}{2\sigma^2}\right)
$$

where  $\mu$  is the mean and  $\sigma$  is the standard deviation.

ME 350: using rand and randn page 2

Examples of rand and randn

 $x = \text{rand}(500, 1)$ ; histogram(x);

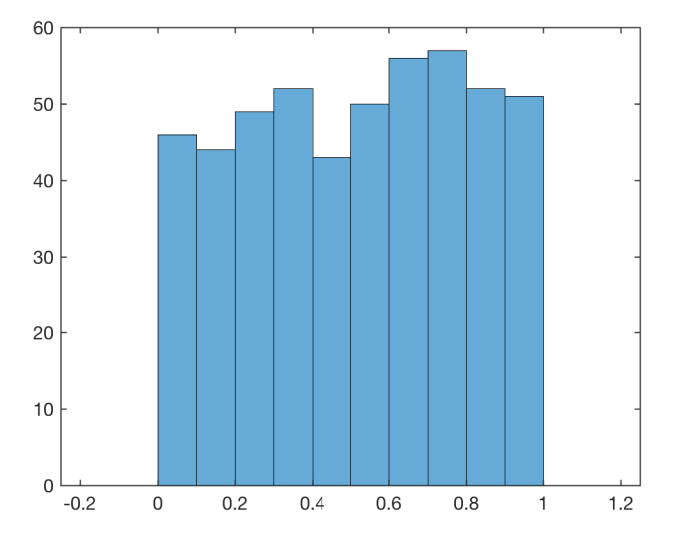

 $x = \text{randn}(500, 1);$ histogram(x);

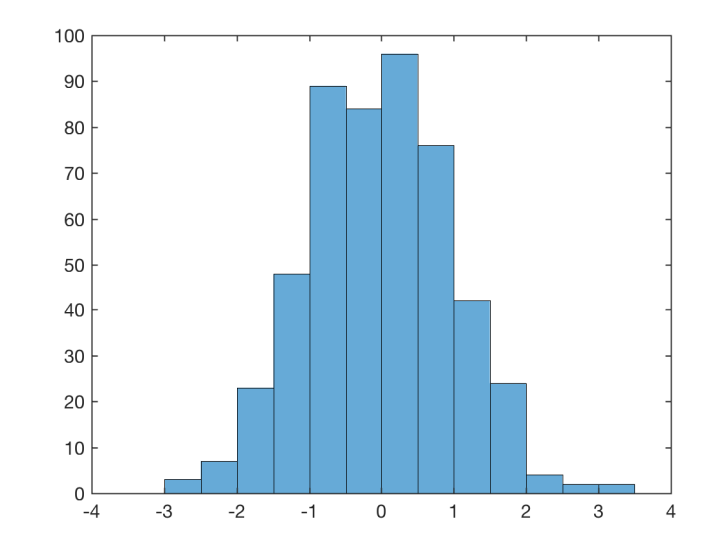

## How to Make a Histogram

Given a vector  $x$ 

- 1. Find minimum and maximum:  $x_{\min}$  and  $x_{\max}$
- 2. Divide the range of  $x$  into  $n$  bins

$$
\Delta x = \frac{x_{\text{max}} - x_{\text{min}}}{n}
$$

- 3. Count the number of x values in each bin
- 4. Make a bar chart showing the number of counts for each bin

Histograms tell us how the values in  $x$  are distributed over the range of  $x$ .

Histograms show us *frequency distributions*, not the shape of  $y = f(x)$ .

ME 350: using rand and randn page 4

## Sample Histogram

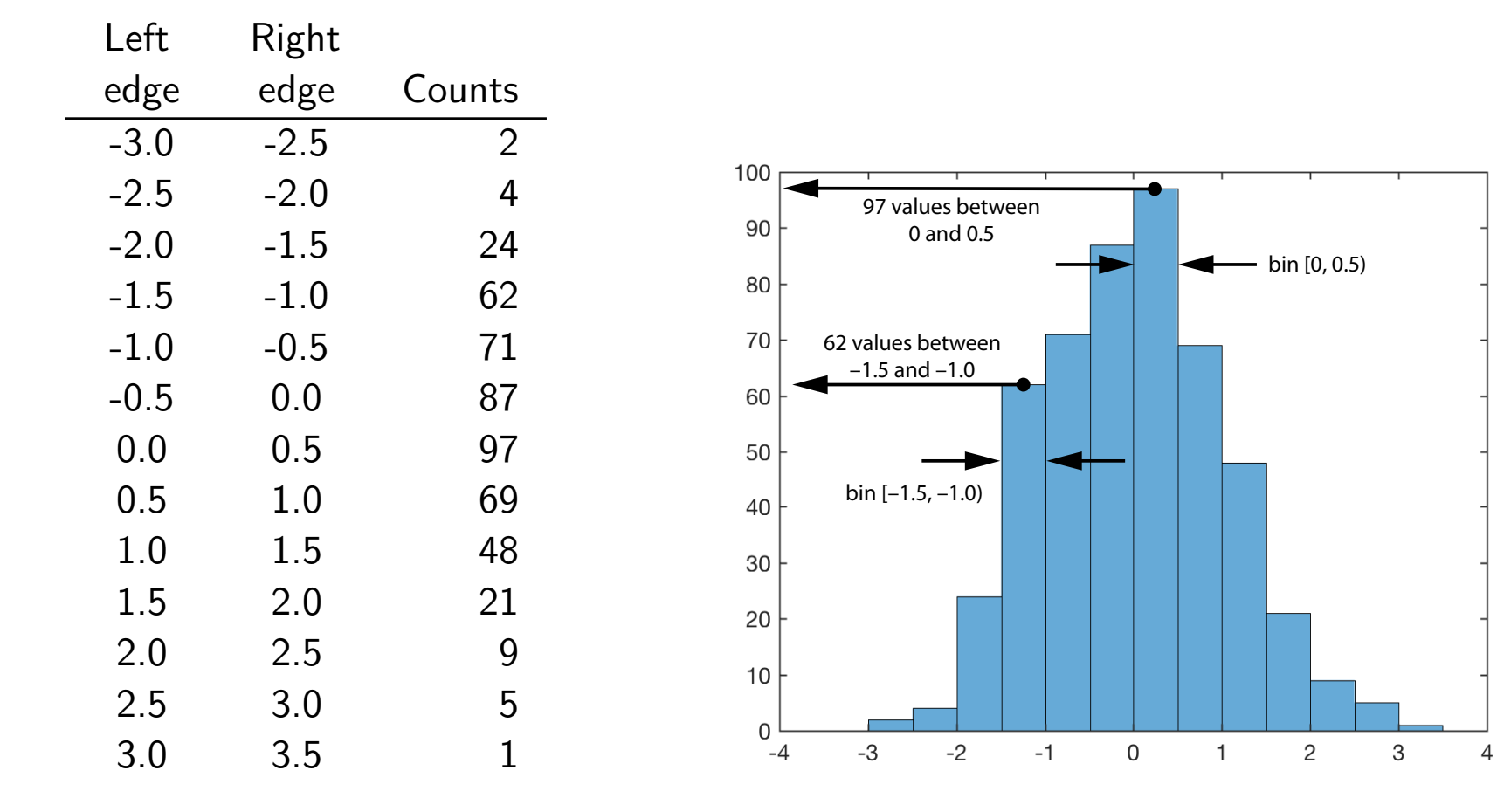

## More Histograms: Shape tells us something

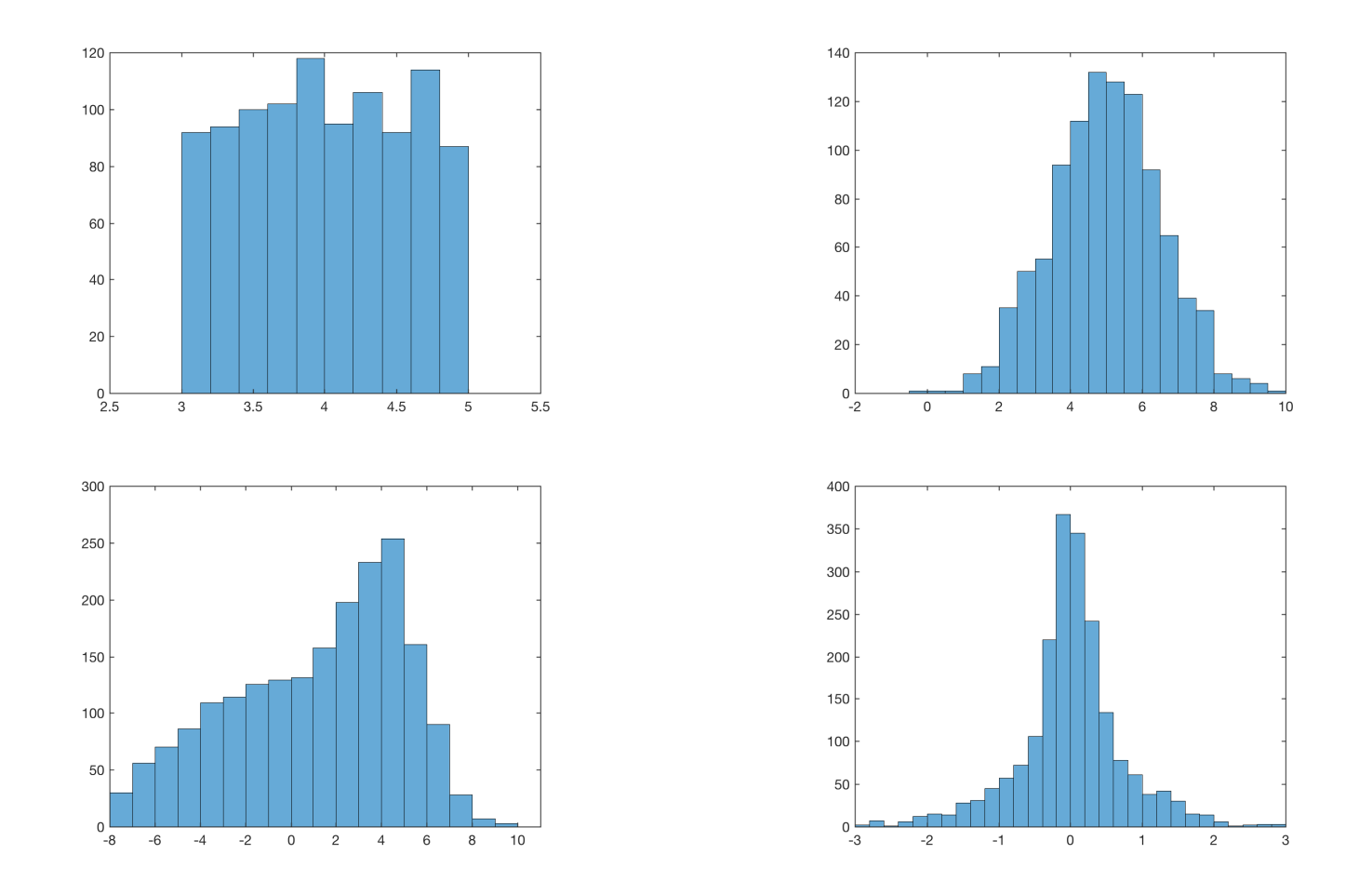

#### randn Samples are not Perfect

Especially for small sample sizes, the distributions from randn will not look like a classical normal distribution. That's OK. The output should be random, not uniformly normal.

Here are six consecutive distributions created with 30 samples from randn

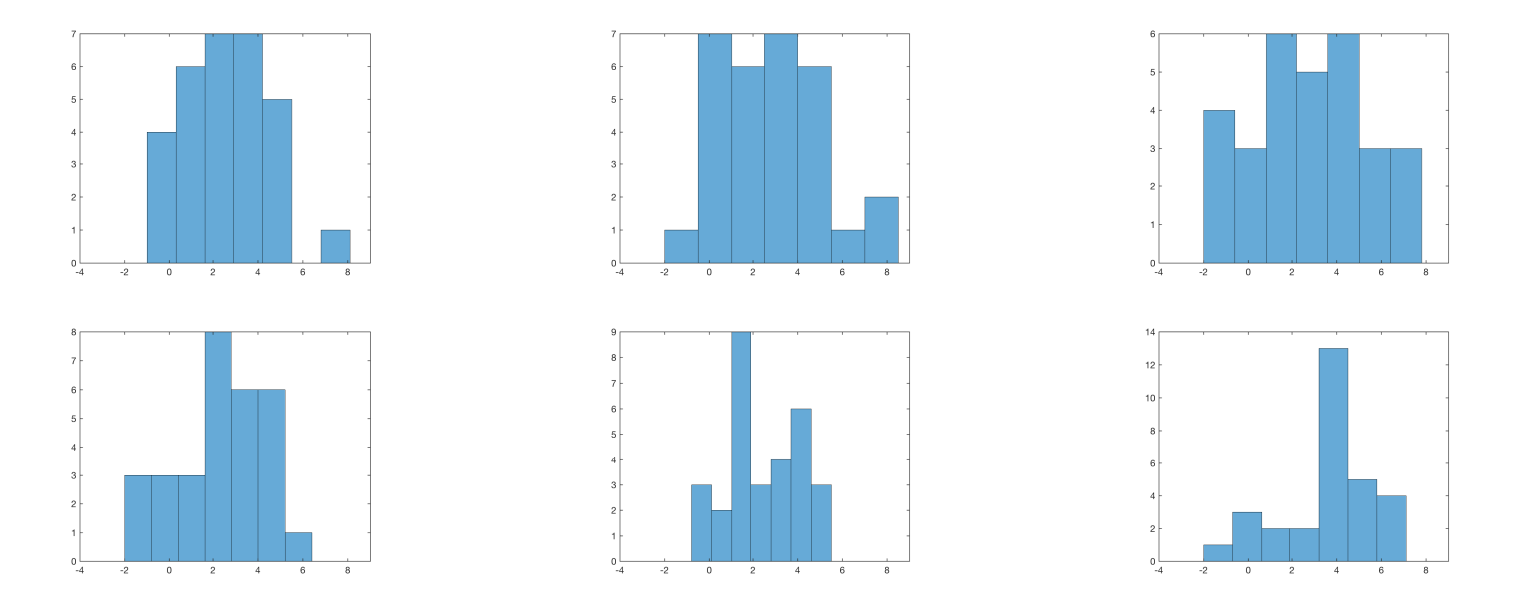

### randn distributions look more normal as  $n$  increases

 $n = 10$   $n = 100$   $n = 1000$   $n = 10000$ 

Results for three runs of randn(n,1) at each n.

## Easily change center  $(\bar{x})$  and spread  $(\sigma)$  of randn distributions

randn produces pseudo-random distributions with a mean of 0 and a standard deviation of 1.

We can modify the output from randn to create distributions with any  $\bar{x}$  and  $\sigma$  we want.

Use this:

```
x = xbar + sig*randn(n,1)
```
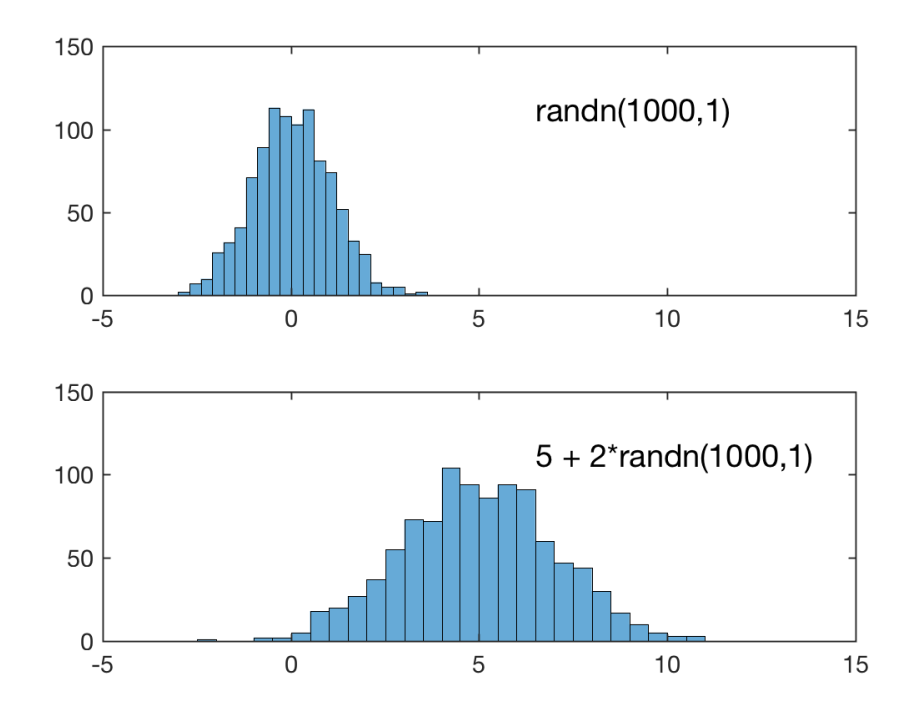

xbar is the *desired* mean and sig is the *desired* standard deviation.

Since the output from randn is not a perfect normal distribution,  $mean(x) \neq xbar$  and  $std(x) \neq sig$ .

## rand and randn Repeat the "Random" Numbers

The seed values use to initialize the pseudo-random number generators are reused at the start of each MATLAB session, unless you explicitly tell MATLAB not to start at the same values.

The sequence of random values generated by rand and randn repeats *unless* you issue the

rng('shuffle')

command after startup.